# **Manage Meeting in PAYRA**

### **Meeting Attendance.**

Updating the meeting attendance for district information is mandatory for the club. Please do this PAYRA. PAYRA will send the information to District Governor's office.

You have to update after each weeks meeting. Below is the instruction for updating meeting information in PAYRA

Once you login to PAYRA please click on the Manage Meeting and Meeting attendance as marked below

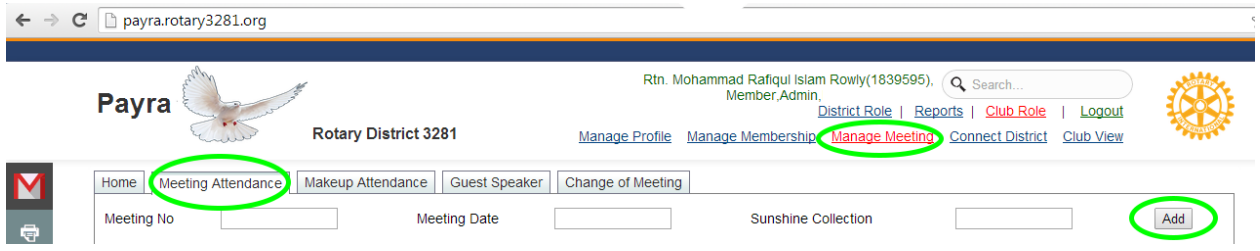

Please enter the Meeting no (if you have). Select your meeting date from popup calendar, and put the sunshine collection amount and press ADD button. Now you will be taken to a new page as below:

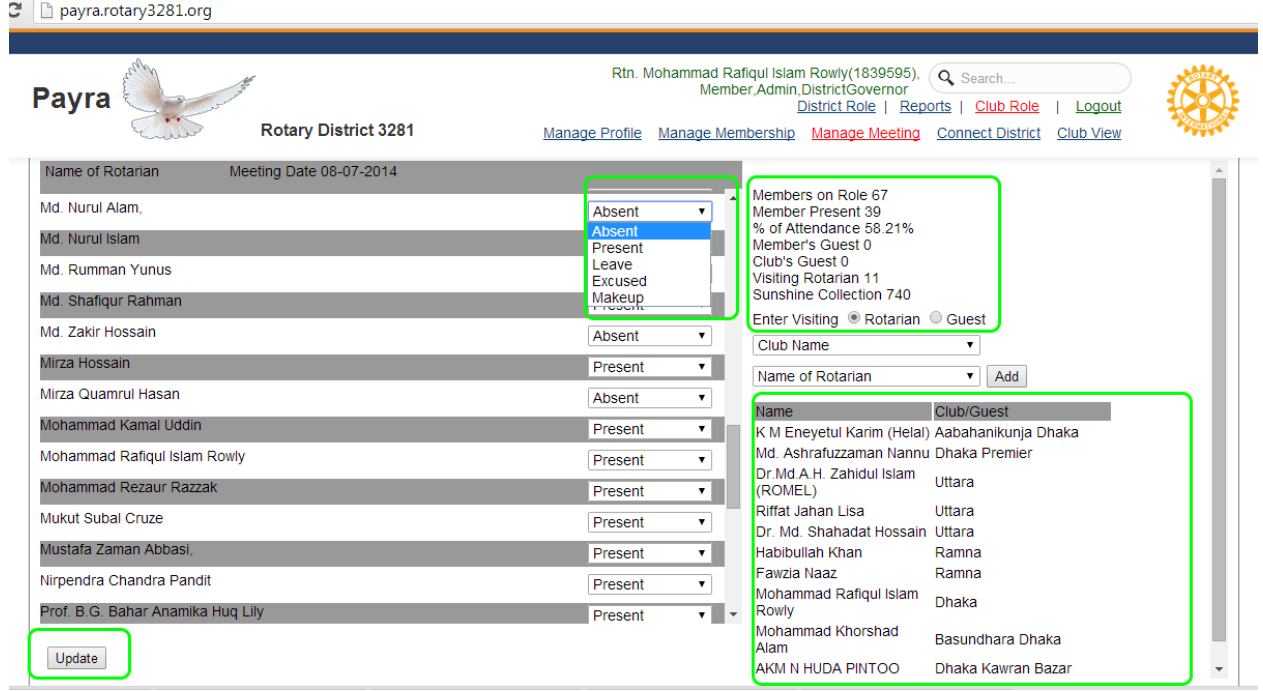

In left area you can see the name of your club member. You can pick & Select if the member were present/Absent/Leave/Excused/Makeup. On right side you can add the name of visiting Rotarian or Club/Members' guest.

For adding visiting Rotarian please select a club and list of that club member will be automatically populated in dropdown list. Select the member who is attending, then Press Add Button. You can add any number of visiting Rotarian.

When you add a visiting Rotarian PAYRA will send a mail to president and secretary of that club as below

# **Subject:** Makeup attendance information from PAYRA

Rotary Club: [info@payera.org](mailto:info@payera.org)

Dear President

Rtn. Mohammad Rafiqul Islam Rowly has attended the meeting of Rotary Club of Dhaka on 8th, July Thank you.

This information is generated from PAYRA

PAYRA will also update data on makeup attendance of that particular member. The Club admin of the visiting Rotarian can see the name visiting Rotarian in Makeup attendance list.

### **Makeup Attendance:**

Apart from visiting other club a member can get attendance by attending projects or other designated meeting. He may also attend meeting outside the country or district.

This information can be updated in PAYRA as below

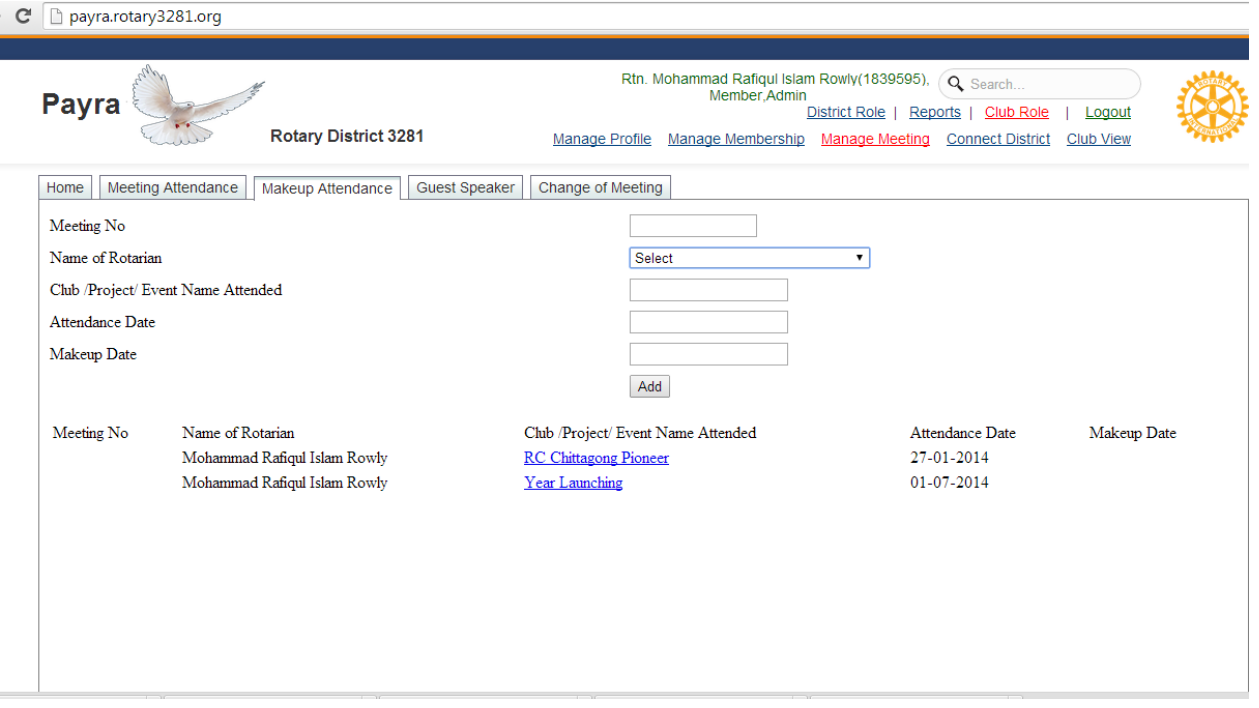

### **Guest Speaker:**

If you have guest speaker, please update the information in PAYRA. Your information will be added to District Speakers Databank. You need add information as below.

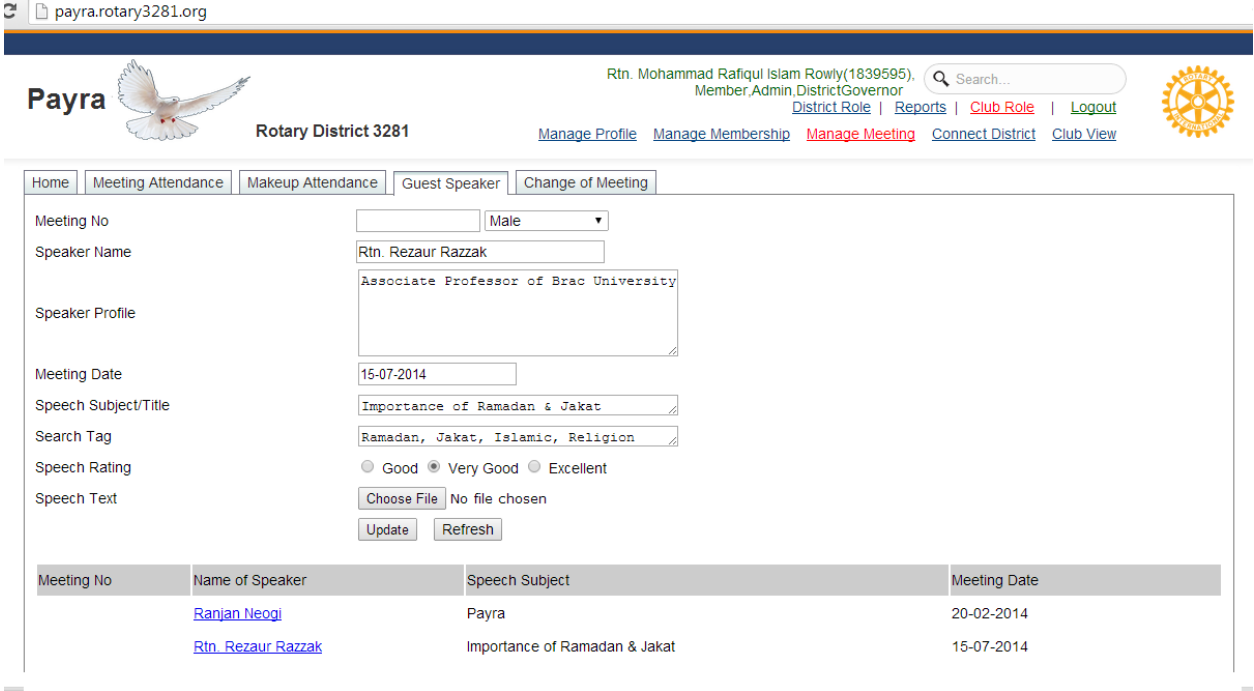

Please Note, Search TAG, you should write the key word by which the speaker can be search. See the above screen. This speaker can be found when a search will request with Ramadan or Jakat or Islamic or religion.

# **Change of Meeting:**

If a change of meeting is required if you update in PAYRA, PAYRA will communicate all members and all clubs the change information. Below is the screen for information entry.

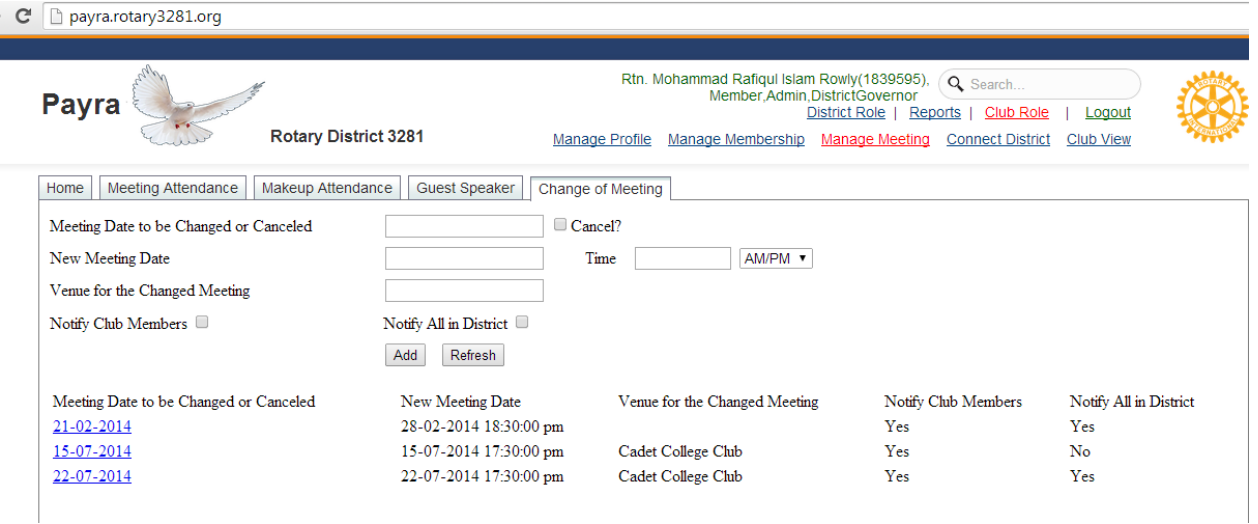